# **IFT** Поради для вчителів

# Арифметика

# Вкладка *ПОМНОЖИТИ*

На вкладці *ПОМНОЖИТИ* користувачі можуть вирішувати проблеми множення та отримувати негайний зворотній зв'язок на арифметичній дошці.

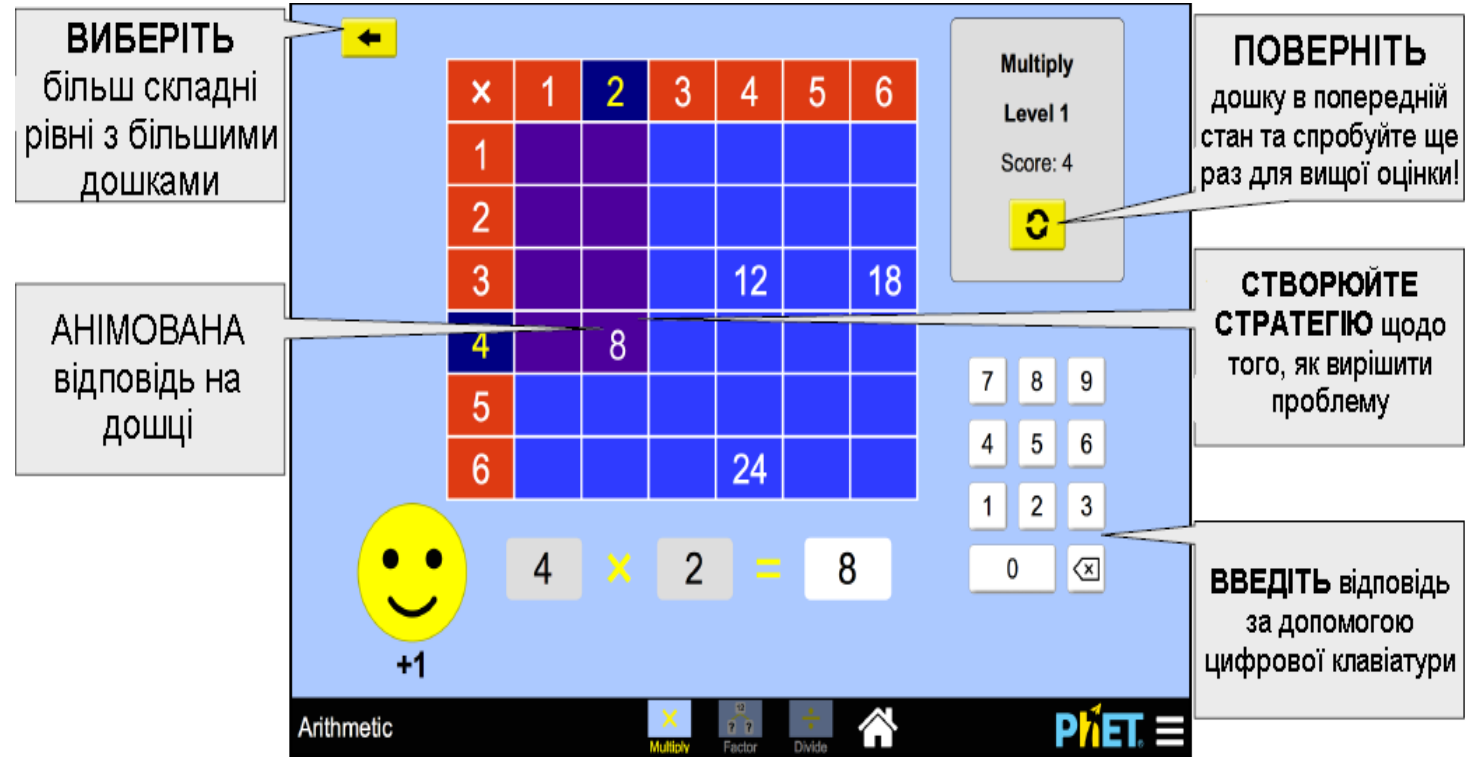

## **Вкладка** *МНОЖНИК*

На вкладці *МНОЖНИК* користувачі перетягують курсор або палець по поверхні арифметичної дошки, щоб знайти два числа, при перемноженні яких можна отримати задану відповідь.

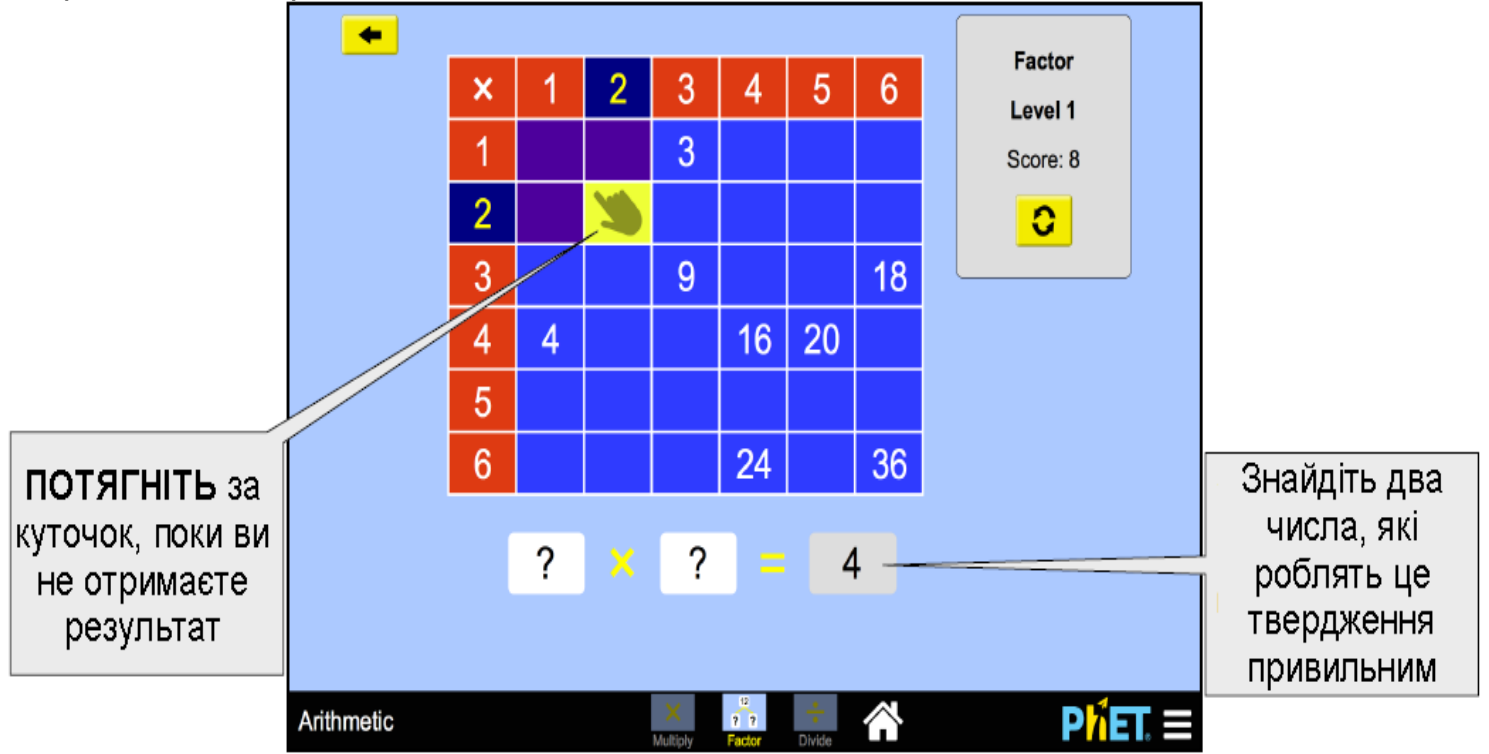

## **Вкладка** *ПОДІЛИТИ*

На вкладці *ПОДІЛИТИ* користувачі можуть використовувати ділення для пошуку відсутнього множника в задачі множення.

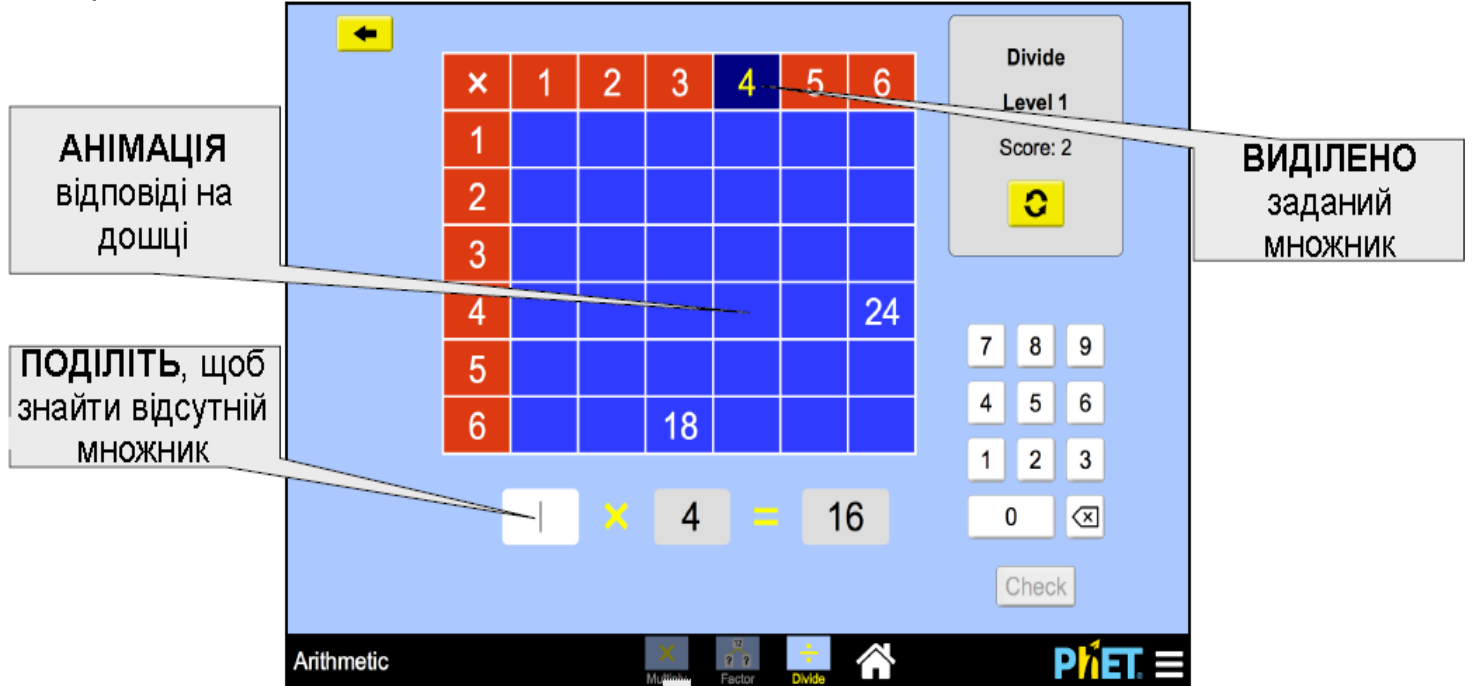

#### **Інформація щодо використання учнями**

- Учні можуть використовувати виділені фіолетовим клітинки, щоб відповісти на задачу множення, чи використовують модель області для множення, стратегію додавання чи підрахунок пропусків.
- Проблеми, що виникають на екрані *ПОДІЛИТИ*, зображені як проблема множення. Це може відрізнятися від того, до чого звикли учні, але може також бути корисним, допомагаючи їм бачити зв'язок між множенням та діленням.

#### **Пропозиції щодо використання**

**Приклади завдань/запитань для дослідження**

- Чому можна помножити два числа в будь-якому порядку?
- На вкладці *Помножити*, як можна використовувати фіолетові квадрати, щоб допомогти вам відповісти на проблему множення?
- На екрані **Поділити** немає символу ділення. Чому це задачка на ділення? Перепишіть одну з цих проблем як задачку на ділення.
- Які числа утворюють фіолетовий прямокутник на арифметичній дошці?
- Які числа не відображаються на арифметичній дошці?
- Які закономірності ви помічаєте після того, як ви заповнили дошку? Як ці шаблони порівнюються на дошках різного розміру?

#### Дивіться всі опубліковані заходи для **Арифметика [тут](https://phet.colorado.edu/uk/simulation/arithmetic#for-teachers-header)**.

Для отримання додаткових порад щодо використання симуляцій PhET зі своїми учнями, див. **[Поради щодо використання PHET.](https://phet.colorado.edu/uk/teaching-resources/tipsForUsingPhet)**